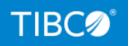

# **TIBCO ActiveMatrix® Service Grid -Container Edition**

# Release Notes

*Version 1.0.1 December 2021* 

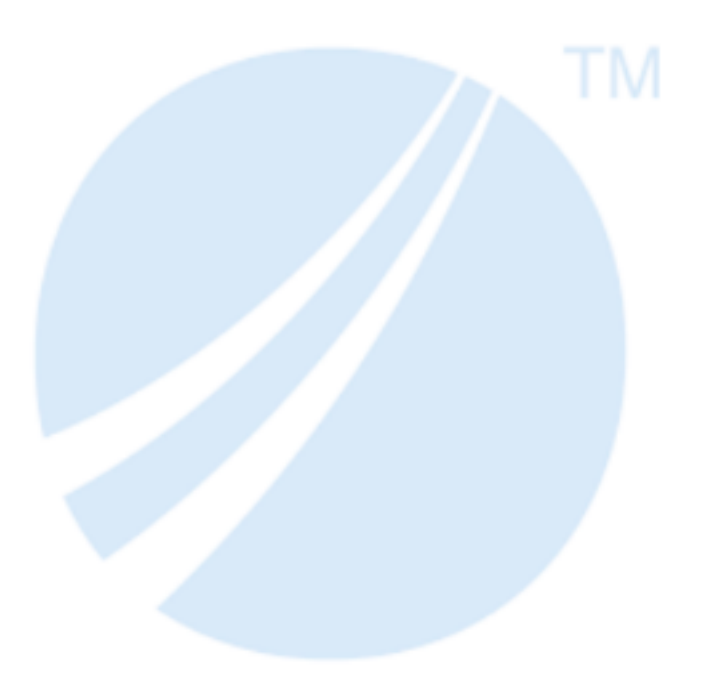

Copyright © 2020-2021. TIBCO Software Inc. All Rights Reserved.

### Contents

| Contents                                 | 2 |
|------------------------------------------|---|
| New Features                             |   |
| Changes in Functionality                 | 5 |
| Migration and Compatibility              | 6 |
| Closed Issues                            | 7 |
| Known Issues                             |   |
| TIBCO Documentation and Support Services |   |
| Legal and Third-Party Notices            |   |

### **New Features**

The following features have been added in this release of TIBCO ActiveMatrix<sup>®</sup> Service Grid - Container Edition.

#### **Integrating with Git**

You can now integrate Application Configurator with Git and work with repositories directly from Application Configurator UI. You can upload an application DAA, configuration YAML file, and Log4j configuration file from the local Git repository. When the configuration is complete, you can commit the modified files (Configuration YAML file, Log4j configuration, JVM arguments, Keystore file) to the Git repository. For more information, see Integrating with Git.

#### **Advanced Dashboard for Application Monitoring**

Application Monitor dashboard enables you to visualize applications, environments, nodes, application hit counts, memory usage by Node, and overall memory usage in the form of bar charts, donut charts, and line graphs. You can drill down the charts to view more details. For more information, see Viewing Dashboard.

#### Managing Applications by Using Kubernetes Operator

You can now use Kubernetes Operator to view the list of ActiveMatrix<sup>®</sup> Service Grid -Container Edition applications, nodes, and environments from the kubectl. For more information, see Managing Applications by using Kubernetes Operator.

#### Support for gRPC Transport

To become more cloud native, we have replaced communication between the Application Monitor agent and ActiveMatrix Service Grid - Container Edition applications with gRPC. By default, gRPC is enabled. You can also use JMX instead of gRPC by setting environment variable in the application deployment file.

#### Stream Logs in Real Time

In the Application Monitor UI, you can now stream AMXCE Nodes, application, and agent logs in real time. For more information, see Streaming Logs in Real Time.

#### Ability to Change Application Monitor Agent Logger Level from UI

Starting with this release, you can change the Application Monitor agent logger level from Application Monitor UI. For more information, see Configuring Application Monitor Agent Logger.

#### Ability to Upload .zip File in Application Configurator

You can now upload a .zip file containing Application DAA and configuration files in Application Configurator. You can upload the .zip file downloaded from Application Configurator, or the .zip file extracted from Application Extractor. For more information, see Uploading Application DAA and Configuration Files.

#### **Utility to Encrypt Passwords**

You can encrypt the password by using the password\_util tool located in amsgceruntime-<version>\daautil\bin. Encryption enables you to hide usernames and passwords from other users. For more information, see Creating an Encrypted Password.

#### **Substitution Variable Picker**

In the Application Configurator, if the resource template or Service, or Reference binding field supports Substitution Variable, you can now use Substitution Variable picker to select an existing Substitution Variable of the correct type.

# Simplified JDBC Driver Custom Feature DAA Extraction from ActiveMatrix Service Grid 3.x

You can now extract JDBC Driver Custom Feature DAA from ActiveMatrix Service Grid 3.x by using Application Extractor. For more information, see Application Extractor Tool.

#### Jetty Upgrade

In ActiveMatrix Service Grid - Container Edition 1.0.1, the Jetty version is upgraded to 9.4.41.

#### **Updated Java Version**

ActiveMatrix<sup>®</sup> Service Grid - Container Edition 1.0.1 supports Java 11.0.12.

# Changes in Functionality

The following functionality and features have been changed in this release of TIBCO ActiveMatrix<sup>®</sup> Service Grid - Container Edition 1.0.1.

The following shell scripts and batch files from an earlier release are changed to executable files. For more information about the executable files, see *TIBCO ActiveMatrix® Service Grid - Container Edition Cloud Deployment*.

| Location                                                                  | Shell Scripts<br>from<br>version 1.0.0 | Executable<br>File<br>(Linux<br>Platform) | Executable File<br>(Windows<br>Platform) |
|---------------------------------------------------------------------------|----------------------------------------|-------------------------------------------|------------------------------------------|
| amsgce-runtime-<br><version>/applicationConfigurator<br/>/build</version> | build_<br>amxce.sh                     | build_amxce                               | build_<br>amxce.exe                      |
| amsgce-runtime-<br><version>/runtime/build</version>                      | build_<br>amxce.sh                     | build_amxce                               | build_<br>amxce.exe                      |
| amsgce-runtime-<br><version>/runtime/build/s2i</version>                  | build_amxce_<br>s2i.sh                 | build_<br>amxce_s2i                       | build_amxce_<br>s2i.exe                  |
| amsgce-runtime-<br><version>/teaagent/build</version>                     | build_<br>amxceteaagent<br>.sh         | build_<br>amxceteaag<br>ent               | build_<br>amxceteaagent.<br>exe          |
| amsgce-runtime-<br><version>/daautil/bin</version>                        | DAA2Config.sh<br>DAA2Config.bat        | DAA2Config                                | DAA2Config.exe                           |
| amsgce-runtime-<br><version>/daautil/bin</version>                        | checkConfig.s<br>h<br>checkConfig.bat  | checkConfig                               | checkConfig.exe                          |

#### Change in the Default Base OS Image Version

Earlier, the default base OS image version was Alpine Linux 3.9. Now, it is changed to Alpine Linux 3.12.

## Migration and Compatibility

For more information about how to migrate your applications from TIBCO ActiveMatrix Service Grid 3.x to ActiveMatrix Service Grid - Container Edition, see the Migrating ActiveMatrix Service Grid 3.x Applications to ActiveMatrix Service Grid - Container Edition section in *TIBCO ActiveMatrix® Service Grid - Container Edition Quick Start*.

## **Closed Issues**

The following issues have been fixed in this release of TIBCO ActiveMatrix<sup>®</sup> Service Grid - Container Edition.

| Кеу                      | Description                                                                                                    |
|--------------------------|----------------------------------------------------------------------------------------------------|
| KONEX-3343               | On Amazon EKS platform with the large-scale cluster, after reconnecting the TEA agent, the "Reconnect Successful" message is not displayed.                                                                                                    |
| KONEX-3342               | On Amazon EKS platform with the large-scale cluster (900 pods), after reconnecting TEA agent, the Environment, Application, AMXCE Node, and Service Discovery pages load the data after delay of three minutes.                                                               |
| KONEX-3325               | If you run build_amxce.sh script to build an application image<br>concurrently by using any automation job, the temporary folders are<br>created in the amsgce-runtime- <version>/runtime/application/<br/>folder with the same timestamp and image creation fails.</version> |
| KONEX-3318<br>KONEX-3312 | On the Amazon EKS platform with large-scale cluster (1100+ pods),<br>Application Monitor displays incorrect Node count on Application and<br>Environment page when some of the pods stuck in Pending status.                                                                  |
| KONEX-3283               | If the application contains lower version of javax.jms, the container fails to start with the error:                                                                                                    |
|                          | "Missing Constraint: Import-Package: javax.jms;<br>version="[1.1.100,2.0.0)."                                                                                                    |
| KONEX-3015               | An application Image is successfully created even when an invalid credential is specified for external keystore in the application configuration YAML file.                                                                                                    |
| KONEX-2949               | In the Application Monitor, property type for HTTP connector is displayed as <b>String</b> instead of <b>HTTP Connector</b> .                                                                                                    |

### **Known Issues**

The following issues exist in this release of TIBCO ActiveMatrix<sup>®</sup> Service Grid - Container Edition.

| Кеу            | Description                                                                                                    |
|----------------|----------------------------------------------------------------------------------------------------|
| KONEX-<br>5192 | <ul> <li>Summary: After deploying Kubernetes operator, if you deploy an ActiveMatrix Service Grid - Container Edition application in the cluster, the Kubernetes operator does not display correct data for amxapp, amxnode, and amxenv resources. If you delete an application, the data is updated for amxapp and amxnode resources but amxenv displays old data.</li> <li>Workaround: Delete the amxce-operator pod and redeploy it again. Check the amxapp, amxenv, and amxnode resources.</li> </ul> |
| KONEX-         | <b>Summary:</b> ActiveMatrix Service Grid - Container Edition application fails to deploy in OpenShift cluster.                                                                                                    |
| 5183           | <b>Workaround:</b> None                                                                                                    |
| KONEX-         | <b>Summary:</b> On the Amazon EKS platform, you can not download large size (more than 50 MB) application log from Application Monitor.                                                                                                    |
| 5161           | <b>Workaround:</b> None                                                                                                    |
| KONEX-         | <b>Summary:</b> The WSS SAML Credential Mapping policy is not supported in ActiveMatrix Service Grid - Container Edition.                                                                                                    |
| 5154           | <b>Workaround:</b> None                                                                                                    |
| KONEX-<br>5003 | <ul> <li>Summary: When multiple agents are configured, if the Application Monitor tour is started and the same Application Monitor URL is accessed on a new tab, then the Close Demo Mode button is not visible for some time on the new tab. When the button is visible, you can not close the demo mode.</li> <li>If Demo Mode is enabled by using the Try Demo button, the Demo Mode button is not visible on all pages and you cannot close the Demo Mode.</li> </ul>                                 |

| Кеу            | Description                                                                                                    |
|----------------|----------------------------------------------------------------------------------------------------|
|                | <b>Workaround:</b> End the tour on the first tab (where the tour started) and refresh the second tab. If the Demo mode is started by using the <b>Try Demo</b> button, restart the agent to see the real data.                                                    |
| KONEX-<br>5001 | <b>Summary:</b> In the Application Monitor, Swagger UI is not generating proper response for a REST application with Basic Client Authentication Policy. The following error is displayed:                                                                        |
|                | Failed to fetch.Possible Reasons:CORSNetwork FailureURL scheme must be "http" or "https" for CORS request.                                                                                                    |
|                | Workaround: None                                                                                                    |
| KONEX-<br>4999 | <b>Summary:</b> On the <b>Dashboard</b> page, Prometheus related charts do not display data filtered based on the <b>Agent</b> drop-down list. The data for all the applications (which are using 9998 port) in the cluster is displayed. <b>Workaround:</b> None |
| KONEX-<br>4937 | <b>Summary:</b> On the Amazon EKS platform with the large-scale cluster, after ending tour on the Dashboard page, the dashboard displays dummy data. <b>Workaround:</b> Refresh the page to see the real data.                                                    |
| KONEX-<br>4663 | <b>Summary:</b> In Docker setup, in the Application Monitor, image information is not displayed on the <b>Image</b> tab of AMXCE Node.<br><b>Workaround:</b> None                                                                                                 |
| KONEX-<br>4499 | <b>Summary:</b> On Docker setup with Hawk <sup>®</sup> Container Edition running, the following error occurs in ActiveMatrix Service Grid - Container Edition application container logs:                                                                         |
|                | [hkam thread] [ERROR] com.tibco.hkce.konex - Fail to create<br>status notification manager<br>Caused by: Could not connect to the JMX client endpoint at<br>"service:jmx:jmxmp://localhost:55560":                                                                |

| Кеу            | Description                                                                                                    |
|----------------|----------------------------------------------------------------------------------------------------|
|                | java.net.ConnectException: Connection refused (Connection refused)                                                                                                    |
|                | Workaround: None                                                                                                    |
| KONEX-<br>4447 | <b>Summary:</b> For ActiveMatrix <sup>®</sup> Service Grid - Container Edition applications, the following exception thrown in the console logs is not displayed in the container logs.                                                                                                    |
|                | java.net.SocketTimeoutException: Accept timed out                                                                                                    |
|                | Workaround: None                                                                                                    |
| KONEX-<br>4152 | <b>Summary:</b> In ActiveMatrix Service Grid - Container Edition 1.0.1, Application Extractor DAA fails to deploy in ActiveMatrix Service Grid 3.3.0 Hotfix 23 or later versions with JRE 1.7.                                                                                                |
|                | <b>Workaround:</b> Update the JRE version of ActiveMatrix Service Grid 3.3.0 Hotfix 23 or later versions to JRE 1.8.                                                                                                    |
| KONEX-<br>4132 | <b>Summary:</b> In the Application Configurator Keystore Provider resource template, if in the <b>Keystore Location</b> field a keystore file with the suffix .jks is uploaded, but the keystore <b>Type</b> field is not specified as JKS, then validation error is not displayed on the UI. |
|                | Workaround: None                                                                                                    |
| KONEX-<br>4070 | <b>Summary:</b> The build_amxce executable file does not run with an absolute path from a folder other than amsgce-runtime- <version>/runtime/build.</version>                                                                                                    |
|                | Workaround:                                                                                                    |
|                | 1. Update the base location in the build_amxce.yaml file.                                                                                                    |
|                | <ol> <li>Specify the build_amxce.yaml file location when running the command<br/>by usingconfig flag.</li> </ol>                                                                                                    |
| KONEX-         | Summary: If there is a syntax issue in the amsgce-runtime-                                                                                                    |
| KONEX-         | by usingconfig flag.                                                                                                    |

| Кеу            | Description                                                                                                    |
|----------------|----------------------------------------------------------------------------------------------------|
| 4058           | <version>/runtime/build/build_amxce.yaml file, a syntax error is not displayed when running the command.</version>                                                                                                    |
|                | Workaround: None                                                                                                    |
| KONEX-<br>3873 | <b>Summary:</b> If you deploy TEA agent with cluster-wide permission in the multiple agent scenario, some applications are registered on two agents.                                                                             |
|                | <b>Workaround:</b> You must specify the namespace that agent must monitor by using the amxce_namespace_to_monitor environment variable. You must not deploy the agent with cluster-wide permission in a multiple agent scenario. |
| KONEX-<br>3383 | <b>Summary:</b> On the Amazon EKS platform with the large-scale cluster, after restarting or reconnecting the Application Monitor agent, the last few pods take some time to load in the Application Monitor.                    |
|                | Workaround: None                                                                                                    |
| KONEX-<br>3363 | <b>Summary:</b> JMS Binding is not supported in ActiveMatrix Service Grid -<br>Container Edition. Configuring JMS Binding in Application Configurator is not<br>supported.                                                       |
|                | Workaround: None                                                                                                    |
| KONEX-<br>3323 | <b>Summary:</b> When the ActiveMatrix Service Grid - Container Edition TEA agent pod is deleted, Application Monitor displays the following error and stops responding:                                                          |
|                | Managed Object with ID: AMXCE Service Grid : Not Found                                                                                                    |
|                | Workaround: None                                                                                                    |
| KONEX-<br>3161 | <b>Summary:</b> The checkConfig command does not display validation error for invalid JVM argument in the node_jvm_parameters file.                                                                                              |
|                | Workaround: None                                                                                                    |
| KONEX-<br>2960 | <b>Summary:</b> HTTP (Jetty) Server name, version, and SSL Cookie are displayed in the HTTPS response header without a secure flag.                                                                                              |

| Кеу            | Description                                                                                                    |
|----------------|----------------------------------------------------------------------------------------------------|
|                | Workaround: None                                                                                                    |
| KONEX-<br>2817 | <b>Summary:</b> The stdout logger is not seen in node.log though the NODE_ROOT<br>Appender is assigned to the stdout logger. Applications using stdout logs are<br>displayed only in the console and not in the node log file.<br><b>Workaround:</b> None         |
| KONEX-<br>2680 | <b>Summary:</b> If you provide a blank value for the SOAP Reference Binding<br>Endpoint URL field, a slash (/) is not automatically added in the field after<br>saving the SOAP Reference Binding.<br><b>Workaround:</b> None                                     |
| KONEX-<br>2391 | <b>Summary:</b> In the JNDI Connection Configuration resource template of Application Configurator, the JNDI provider options Progress SonicMQ, IBM MQ, and Custom (used for custom JNDI providers) are not supported.<br><b>Workaround:</b> None                 |
| KONEX-<br>2004 | <b>Summary:</b> In the Application Monitor, generating WSDL by using the <b>External Endpoint URL</b> is not supported in the Docker setup. <b>Workaround:</b> None                                                                                               |
| KONEX-<br>1812 | <b>Summary:</b> In the Application Configurator, If the uploaded application DAA contains an already configured keystore resource template and the location of the keystore is from your local machine, then JDBC test connection fails with the following error: |
|                | Test result: FAILED, Error message: Keystore file: 'my_<br>keystore.jceks' not found, cannot make JDBC Connection.                                                                                                    |
|                | <b>Workaround:</b> You must again upload the keystore file in the keystore resource template and try the JDBC test connection again.                                                                                                    |
| KONEX-<br>1518 | <b>Summary:</b> In the Application Configurator JDBC resource template, JDBC URL is not validated.                                                                                                    |

| Кеу            | Description                                                                                                    |
|----------------|----------------------------------------------------------------------------------------------------|
|                | Workaround: None                                                                                                    |
| KONEX-<br>1472 | <b>Summary:</b> Applications containing the following implementation types are not supported in Application Configurator, Application Extractor, and Application Monitor:   |
|                | • C++                                                                                                    |
|                | BusinessWorks Service Engine (BWSE)                                                                                                    |
|                | • .NET                                                                                                    |
|                | ActiveMatrix BPM                                                                                                    |
|                | Applications containing the following binding types are not supported in Application Configurator, Application Extractor, and Application Monitor:                          |
|                | • EJB                                                                                                    |
|                | Adapters                                                                                                    |
|                | Virtualization                                                                                                    |
|                | • JMS                                                                                                    |
|                | Workaround: None                                                                                                    |
| KONEX-933      | <b>Summary:</b> Applications containing the following resource templates are not supported in the Application Configurator, Application Extractor, and Application Monitor: |
|                | Hibernate                                                                                                    |
|                | Trust Provider                                                                                                    |
|                | Kerberos Identity Provider                                                                                                    |
|                | Kerberos Authentication                                                                                                    |
|                | Siteminder Authentication                                                                                                    |

• Teneo

Workaround: None

### **TIBCO Documentation and Support Services**

#### **How to Access TIBCO Documentation**

Documentation for TIBCO products is available on the TIBCO Product Documentation website, mainly in HTML and PDF formats.

The TIBCO Product Documentation website is updated frequently and is more current than any other documentation included with the product.

#### **Product-Specific Documentation**

The following documentation for TIBCO ActiveMatrix<sup>®</sup> Service Grid - Container Edition is available on the TIBCO ActiveMatrix<sup>®</sup> Service Grid - Container Edition Product Documentation page:

- TIBCO ActiveMatrix® Service Grid Container Edition Release Notes
- TIBCO ActiveMatrix<sup>®</sup> Service Grid Container Edition Cloud Deployment
- TIBCO ActiveMatrix<sup>®</sup> Service Grid Container Edition Quick Start
- TIBCO ActiveMatrix<sup>®</sup> Service Grid Container Edition Administration
- TIBCO ActiveMatrix<sup>®</sup> Service Grid Container Edition Monitoring

#### How to Contact TIBCO Support

Get an overview of TIBCO Support. You can contact TIBCO Support in the following ways:

- For accessing the Support Knowledge Base and getting personalized content about products you are interested in, visit the TIBCO Support website.
- For creating a Support case, you must have a valid maintenance or support contract with TIBCO. You also need a user name and password to log in to TIBCO Support website. If you do not have a user name, you can request one by clicking **Register** on the website.

#### How to Join TIBCO Community

TIBCO Community is the official channel for TIBCO customers, partners, and employee subject matter experts to share and access their collective experience. TIBCO Community offers access to Q&A forums, product wikis, and best practices. It also offers access to extensions, adapters, solution accelerators, and tools that extend and enable customers to gain full value from TIBCO products. In addition, users can submit and vote on feature requests from within the TIBCO Ideas Portal. For a free registration, go to TIBCO Community.

# Legal and Third-Party Notices

SOME TIBCO SOFTWARE EMBEDS OR BUNDLES OTHER TIBCO SOFTWARE. USE OF SUCH EMBEDDED OR BUNDLED TIBCO SOFTWARE IS SOLELY TO ENABLE THE FUNCTIONALITY (OR PROVIDE LIMITED ADD-ON FUNCTIONALITY) OF THE LICENSED TIBCO SOFTWARE. THE EMBEDDED OR BUNDLED SOFTWARE IS NOT LICENSED TO BE USED OR ACCESSED BY ANY OTHER TIBCO SOFTWARE OR FOR ANY OTHER PURPOSE.

USE OF TIBCO SOFTWARE AND THIS DOCUMENT IS SUBJECT TO THE TERMS AND CONDITIONS OF A LICENSE AGREEMENT FOUND IN EITHER A SEPARATELY EXECUTED SOFTWARE LICENSE AGREEMENT, OR, IF THERE IS NO SUCH SEPARATE AGREEMENT, THE CLICKWRAP END USER LICENSE AGREEMENT WHICH IS DISPLAYED DURING DOWNLOAD OR INSTALLATION OF THE SOFTWARE (AND WHICH IS DUPLICATED IN THE LICENSE FILE) OR IF THERE IS NO SUCH SOFTWARE LICENSE AGREEMENT OR CLICKWRAP END USER LICENSE AGREEMENT, THE LICENSE(S) LOCATED IN THE "LICENSE" FILE(S) OF THE SOFTWARE. USE OF THIS DOCUMENT IS SUBJECT TO THOSE TERMS AND CONDITIONS, AND YOUR USE HEREOF SHALL CONSTITUTE ACCEPTANCE OF AND AN AGREEMENT TO BE BOUND BY THE SAME.

This document is subject to U.S. and international copyright laws and treaties. No part of this document may be reproduced in any form without the written authorization of TIBCO Software Inc.

TIBCO, the TIBCO logo, the TIBCO O logo, ActiveMatrix, Business Studio, TIBCO Business Studio, Enterprise Message Service, and Hawk are either registered trademarks or trademarks of TIBCO Software Inc. in the United States and/or other countries.

Java and all Java based trademarks and logos are trademarks or registered trademarks of Oracle Corporation and/or its affiliates.

This document includes fonts that are licensed under the SIL Open Font License, Version 1.1, which is available at: https://scripts.sil.org/OFL

Copyright (c) Paul D. Hunt, with Reserved Font Name Source Sans Pro and Source Code Pro.

All other product and company names and marks mentioned in this document are the property of their respective owners and are mentioned for identification purposes only.

This software may be available on multiple operating systems. However, not all operating system platforms for a specific software version are released at the same time. See the readme file for the availability of this software version on a specific operating system platform.

THIS DOCUMENT IS PROVIDED "AS IS" WITHOUT WARRANTY OF ANY KIND, EITHER EXPRESS OR IMPLIED, INCLUDING, BUT NOT LIMITED TO, THE IMPLIED WARRANTIES OF MERCHANTABILITY, FITNESS FOR A PARTICULAR PURPOSE, OR NON-INFRINGEMENT.

THIS DOCUMENT COULD INCLUDE TECHNICAL INACCURACIES OR TYPOGRAPHICAL ERRORS. CHANGES ARE PERIODICALLY ADDED TO THE INFORMATION HEREIN; THESE CHANGES WILL BE INCORPORATED IN NEW EDITIONS OF THIS DOCUMENT. TIBCO SOFTWARE INC. MAY MAKE IMPROVEMENTS AND/OR CHANGES IN THE PRODUCT(S) AND/OR THE PROGRAM(S) DESCRIBED IN THIS DOCUMENT AT ANY TIME.

THE CONTENTS OF THIS DOCUMENT MAY BE MODIFIED AND/OR QUALIFIED, DIRECTLY OR INDIRECTLY, BY OTHER DOCUMENTATION WHICH ACCOMPANIES THIS SOFTWARE, INCLUDING BUT NOT LIMITED TO ANY RELEASE NOTES AND "READ ME" FILES.

This and other products of TIBCO Software Inc. may be covered by registered patents. Please refer to TIBCO's Virtual Patent Marking document (https://www.tibco.com/patents) for details.

Copyright © 2020-2021. TIBCO Software Inc. All Rights Reserved.